## *BISHOP SCOTT* **BOYS' SCHOOL**

**(Affiliated to CBSE, New Delhi) Affiliation No.: 330726, School Campus: Chainpur, Jaganpura, By-Pass, Patna 804453. Phone Number: 7061717782, 9798903550. , Web[: www.bishopscottboysschool.com](http://www.bishopscottboysschool.com/) Email[: info@bishopscottboysschool.com](mailto:info@bishopscottboysschool.com)**

Sarva shreshth

## **SIXTH ONLINE STUDY MATERIAL**

## **SUBJECT- COMPUTER**

**SESSION-2020-21**

**CLASS-\_I**

# CHAPTER No- 6 TOPIC: COMPUTER KEYBOARD

## DAY-1

### ❖ **TEACHING MATERIAL**

We use a pencil or pen to write in our notebook. Likewise, we need a keyboard to type numbers, characters, words or sentences on a computer.

There are three types of keys on a keyboard.

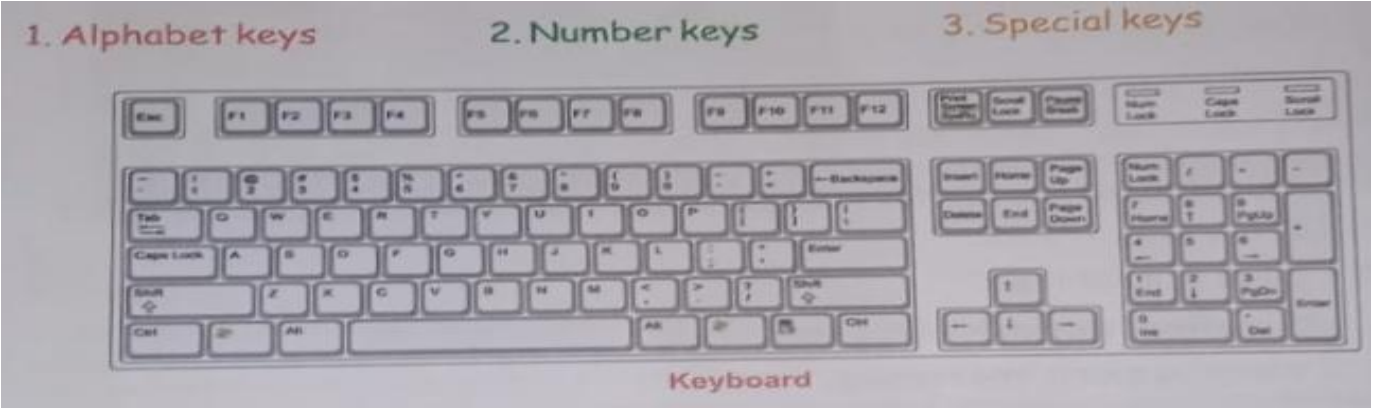

## **Alphabet keys**

- The alphabet keys are used to type letters, words and sentences.
- There are 26 alphabet keys on a keyboard.

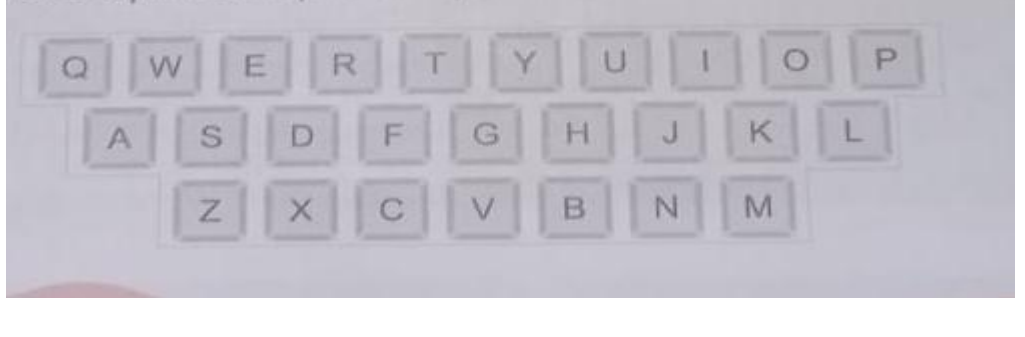

#### ❖ **NOTES**

#### **A. Define the following.**

- **1. Keyboard -** Keyboard is an input device and it is used to type numbers, characters, words and sentences on a computer.
- **2. Alphabet keys –** The keys which contain alphabets on them are known as the alphabet keys.

### **B. Draw alphabet keys on white side of your notebook.**

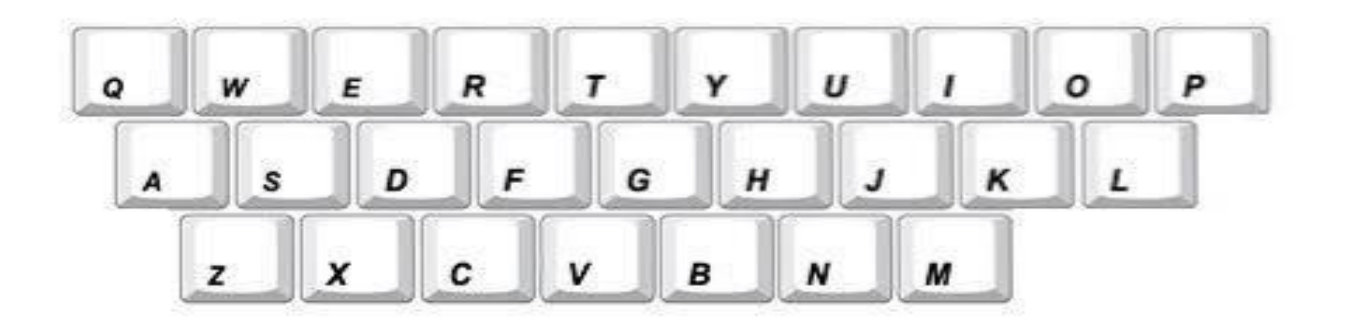

#### ❖ **VIDEO-LINKS**

LINK-1 - [What is keyboard?](https://youtu.be/bUPJaqA1h9U)?

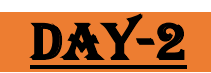

#### ❖ **TEACHING MATERIAL**

## **Number keys**

- The number keys are used to type numbers.
- They are marked from 0 to 9
- There are ten number keys on the keyboard.

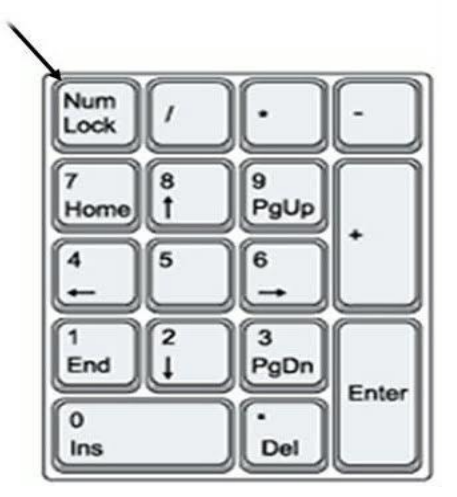

#### ❖ **NOTES**

#### **C. Define the following.**

- **1. Number keys –** The keys which contain numbers on them are known as the number keys.
- **D. Draw number keys on the white side of your computer notebook.**

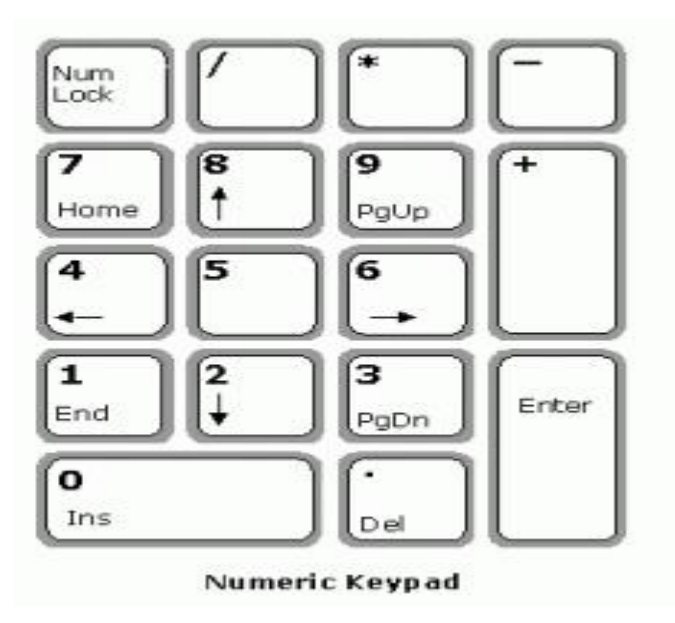

## DAY-3

❖ **TEACHING MATERIAL**

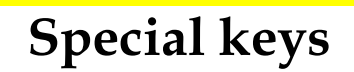

# **Spacebar key –**

The spacebar key is used to add blank spaces between letters, words and numbers.

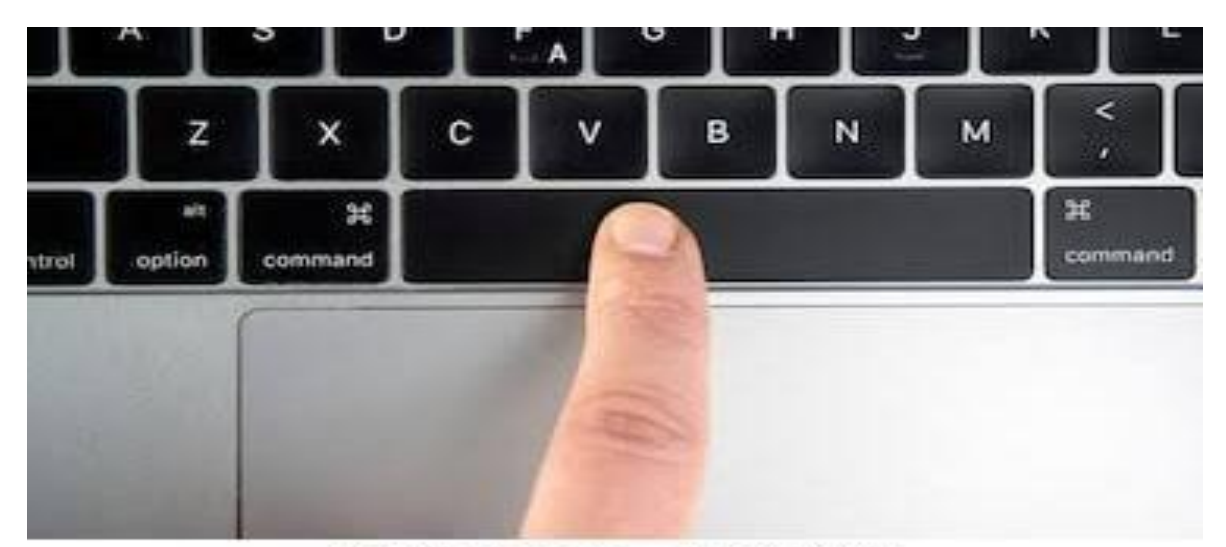

shutterstock.com · 1117136069

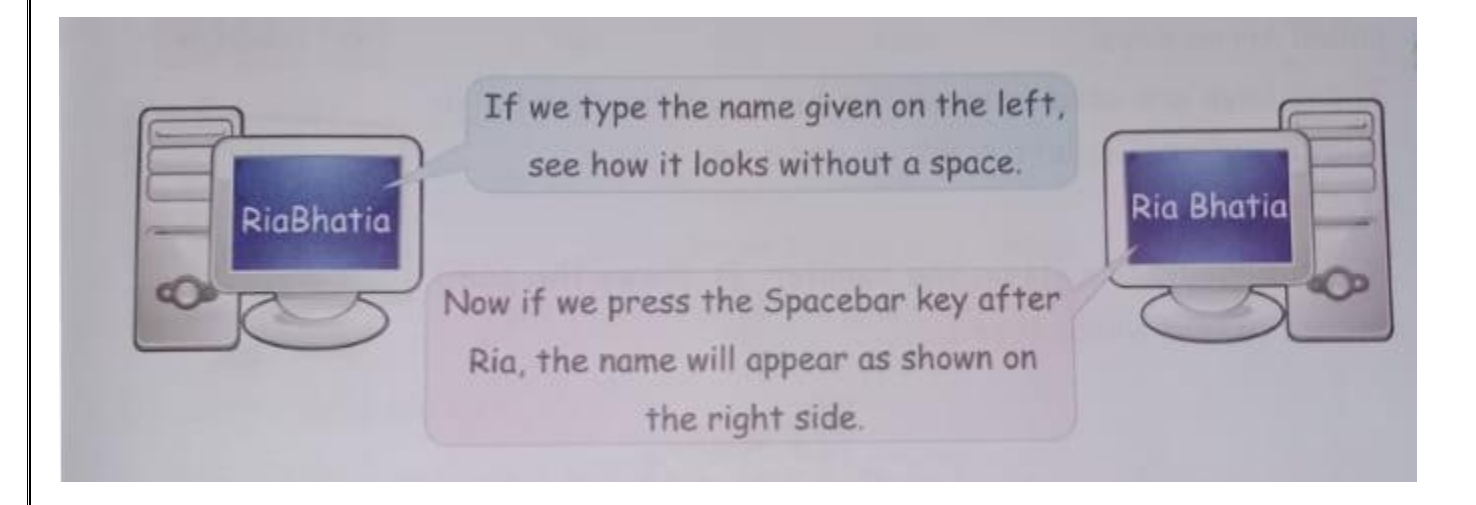

# **Enter key –**

The enter key is used to move the cursor to the next line.

The keyboard has two enter keys.

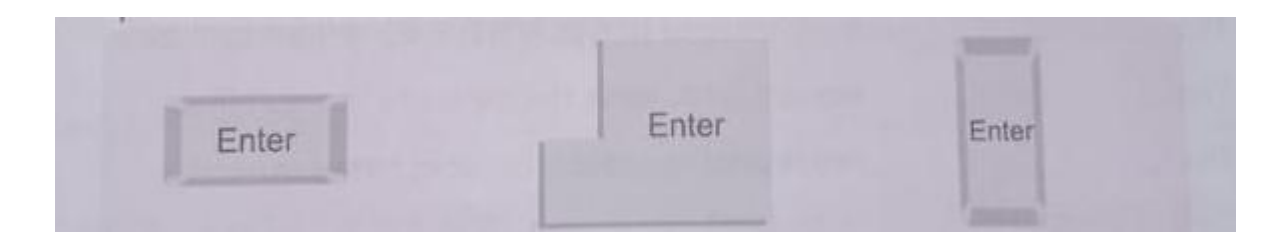

# **Backspace key –**

The backspace key works like an eraser. By pressing this key you can erase the text which is on the left side of the cursor, one by one.

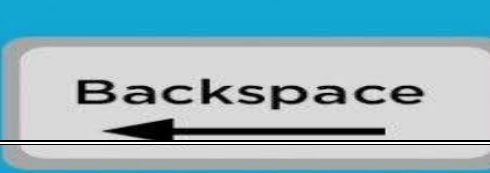

# **Caps lock key –**

The caps lock key is used to type letters and words in capital.

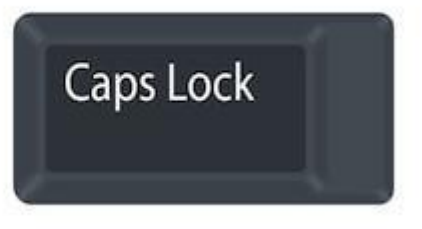

## **Arrow keys –**

Arrow keys are used to move the cursor on the monitor into four directions – left , right , up and down.

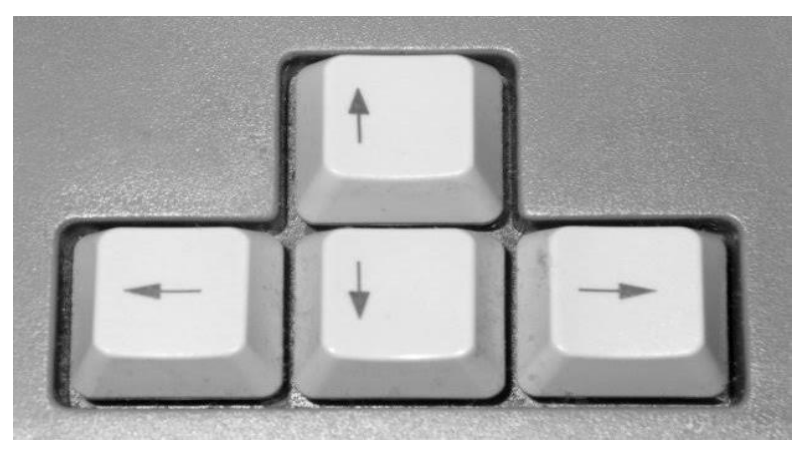

## **Cursor –**

It is the blinking line on the monitor. It shows the point where the text will be typed.

### ❖ **NOTES**

### **E. Define the following.**

**1. Special keys –** The keys that perform the special functions are known as special keys.

### **DO PAGE NO 48 and 49 Qno. A and B in book.**

**CHECK YOUR ANSWERS.**

**A. Fill in the blanks.**

- 1. Three
- 2. Alphabet
- 3. Enter
- 4. Spacebar

### **B. Match the following. (Colour by yourself)**

Number keys – 10 Alphabet keys – 26 Enter keys Backspace

## DAY-4

❖ **Notes**

**DO PAGE NO 49 Qno. C and D in book.**

**CHECK YOUR ANSWERS.**

**C. Tick the right answer.**

- **1. C. Backspace**
- **2. B. Two**
- **3. C. 26**
- **4. C. 4**

**D. Guess who am I?**

- **1. Keyboard**
- **2. Caps lock key**
- **3. Spacebar**
- **4. Backspace**
- **5. Enter key**

### ❖ **VIDEO LINK**

LINK 1 – [special keys](https://youtu.be/geKIJEghaqU)

# DAY-5

### **ACTIVITY**

Do page no 50 in book.

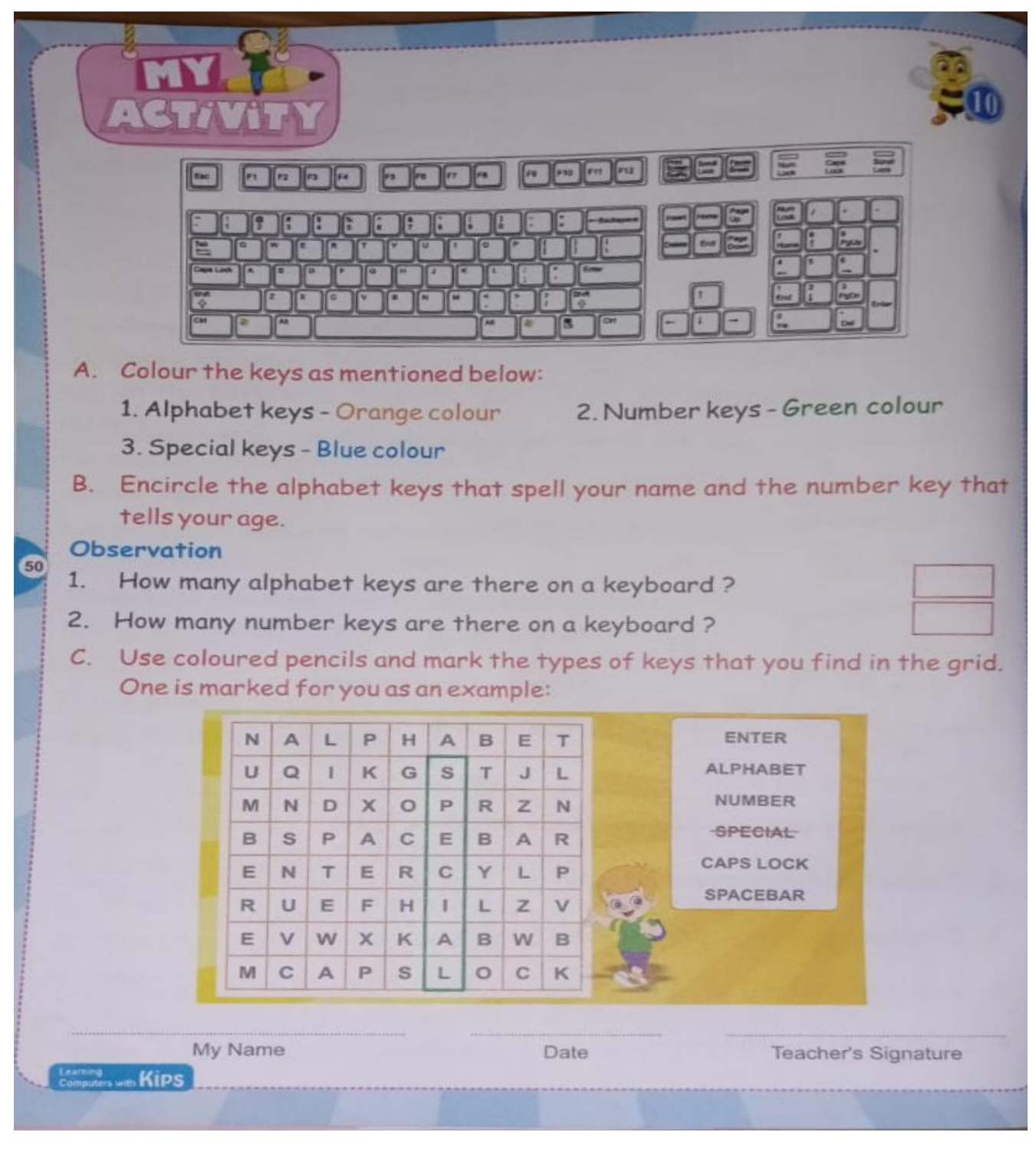